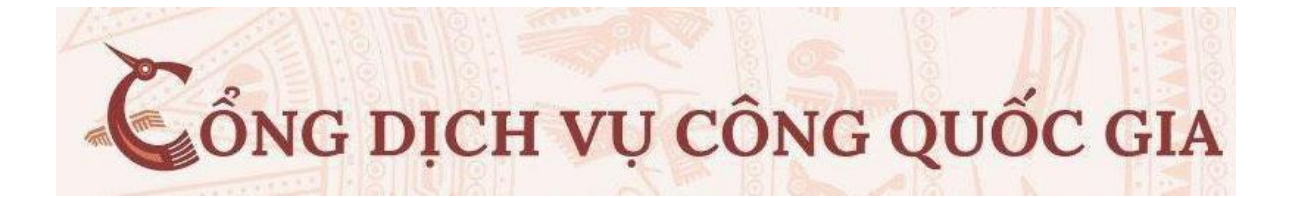

## **TÀI LIỆU HƯỚNG DẪN ĐĂNG KÝ GIẤY PHÉP LÁI XE (Toàn trình)**

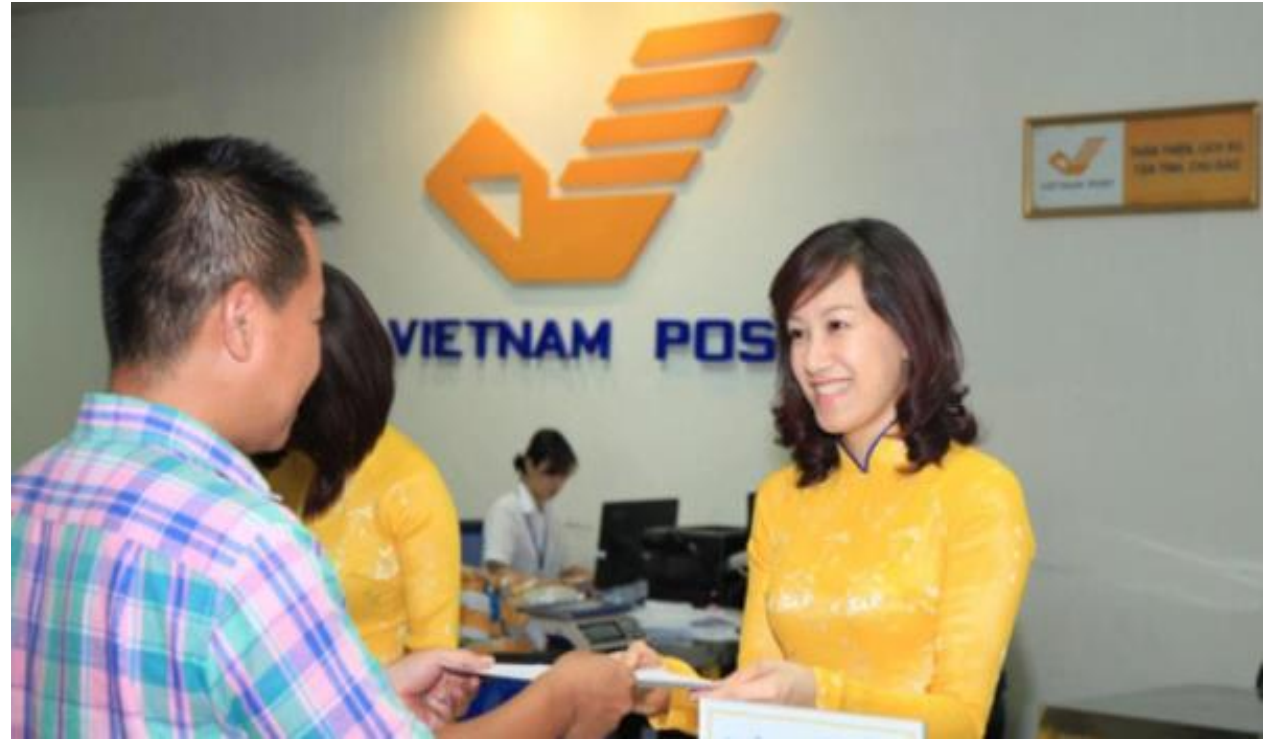

- 1.Đăng ký tài khoản dịch vụ công [1.1. Đăng ký tài khoản bằng Thuê bao di động \(Chỉ dành cho công dân\):](#page-1-0)
- 2. Đăng nhập tài khoản

2.1. Đăng nhập tài khoản bằng CMT/CCCD

# **HƯỚNG DẪN SỬ DỤNG**

- 1. ĐĂNG KÝ TÀI KHOẢN DVC
- <span id="page-1-0"></span>- Khai báo đăng ký tài khoản: Vào trang dichvucong.gov.vn

Đăng ký tài khoản bằng Thuê bao di động (Chỉ dành cho công dân):

➢ Tại màn hình Trang chủ click chọn "Đăng ký"

➢ Tại màn hình "Chọn phương thức đăng ký"-> Chọn đối tượng đăng ký tài khoản là "Công dân" -> tại vùng "Thuê bao di đông" tích chọn và khai báo theo trình tự

*(\* Lưu ý: Thuê bao di động dùng đăng ký tài khoản phải là thuê bao đã được đăng ký chính chủ bằng CCCD gắn chíp)*

2. ĐĂNG NHẬP TRANG DỊCH VỤ CÔNG BỘ GIAO THÔNG VẬN TẢI

## **Bước 1**

- Trên giao diện trang chủ của Cổng dịch vụ công Tại địa chỉ [https://dvc4.gplx.gov.vn,](https://dvc4.gplx.gov.vn/) Người dân chọn: Đổi giấy phép lái xe
- Hoặc trên trang dichvucong.gov.vn nhập tìm kiếm : *" Đổi giấy phép lái xe do ngành giao thông vận tải cấp"* chọn DVC mức 4 -> Chọn cơ quan giải quyết: *VPĐK Sở GTVT* -> nhấn *" Đồng ý"*
- Khai báo theo trình tự : Điền thông tin số  $\text{GPLY}$ 
	- $\checkmark$  Đối với cấp đổi GPLX xe máy : Công dân không cần chuẩn bị Giấy Khám Sức Khỏe mới
	- $\checkmark$  Đối với cấp đổi GPLX ôtô : Công dân phải có Giấy khám sức khỏe (GKSK) do các cơ sở y tế có thẩm quyền cấp

(công dân chụp lại để tải lên mục *đăng tải* giấy tờ đính kèm)

**Lưu ý :** Đối với có GKSK điện tử phải do các cơ sở Ytế có thẩm quyền cấp:

### **DANH SÁCH CÁC CƠ SỞ YTẾ CUNG CẤP GKSK ĐIỆN TỬ -TẠI HÀ NỘI**

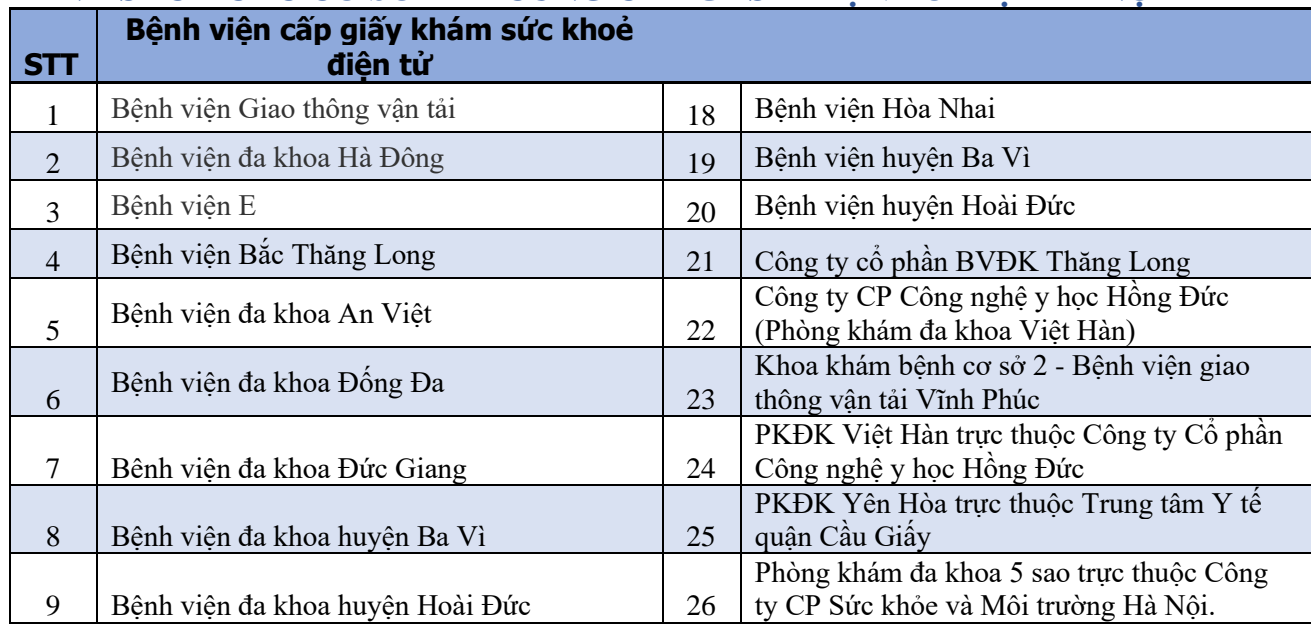

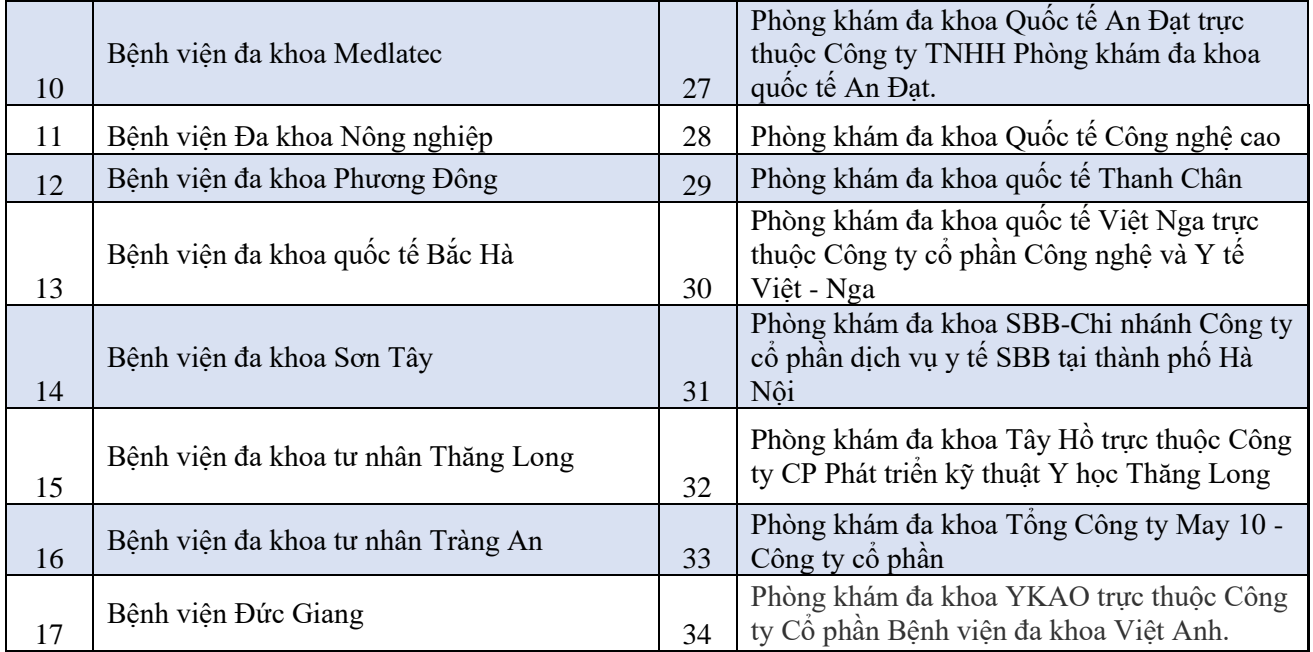

• Nếu đổi GPLX mức độ 4 người dân cần chuẩn bị hồ sơ gồm bản chụp GPLX, bản chụp căn cước công dân hoặc hộ chiếu, giấy khám sức khỏe điện tử hoặc đã được chứng thực điện tử (định dạng .pdf hoặc .doc); ảnh chân dung (định dạng .jpg).

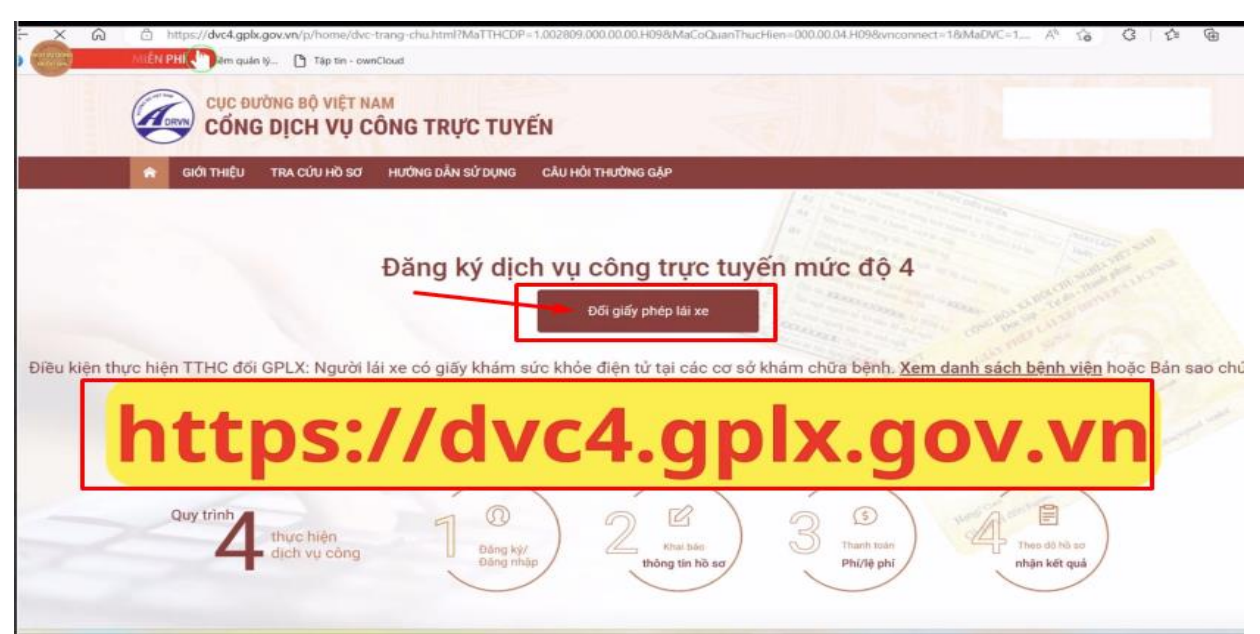

Màn hình trang chủ

### **Bước khai báo theo trình tự**

### **Thông tin chung:**

*Cơ quan tiếp nhận: SỞ GIAO THÔNG VẬN TẢI HÀ NỘI Địa điểm tiếp nhận : VPĐK Sở*

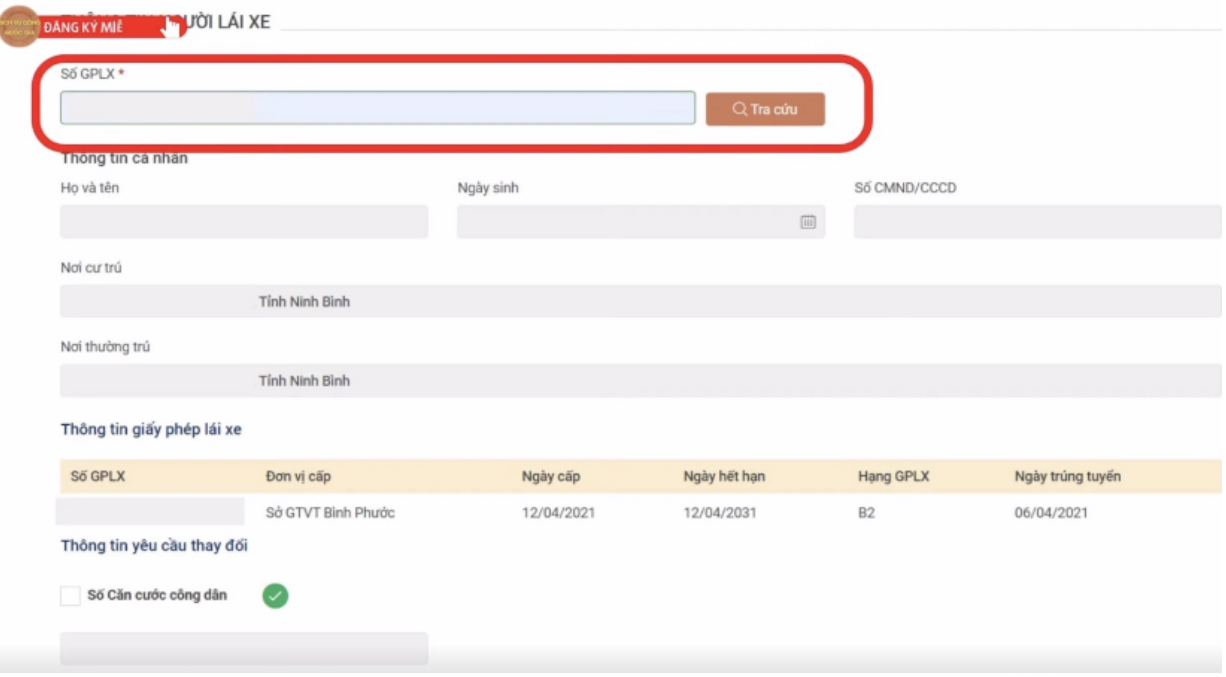

# **Bước 2: Lựa chọn mục cần thực hiện: Cấp đổi (lý do cấp đổi)**

*Lý do cấp đổi :* 

- ➢ *GPLX đến hạn đổi;*
- ➢ *GPLX hỏng;*
- ➢ *Đổi GPLX cho phù hợp với năm sinh, tên đệm trên CCCD*

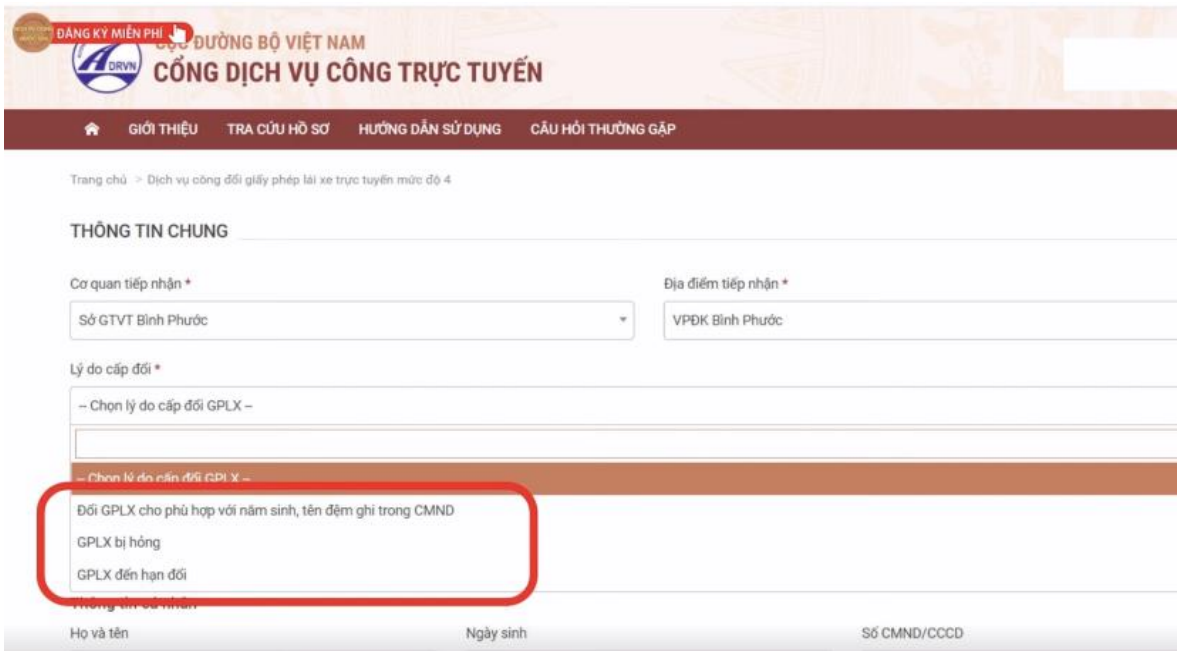

## **Bước 3: Khai báo thông tin theo danh mục**

*Bước Chụp ảnh bằng điện thoại (lưu ý chọn nền phía sau mầu xanh)* 

- $\triangleright$  Ånh chân dung 3x4
- ➢ Ảnh mặt trước GPLX
- ➢ Ảnh mặt sau GPLX

*Trường hợp mất GPLX: Điền mẫu báo mất GPLX – ký ghi rõ họ tên (không cần xác nhận CQ công an)* 

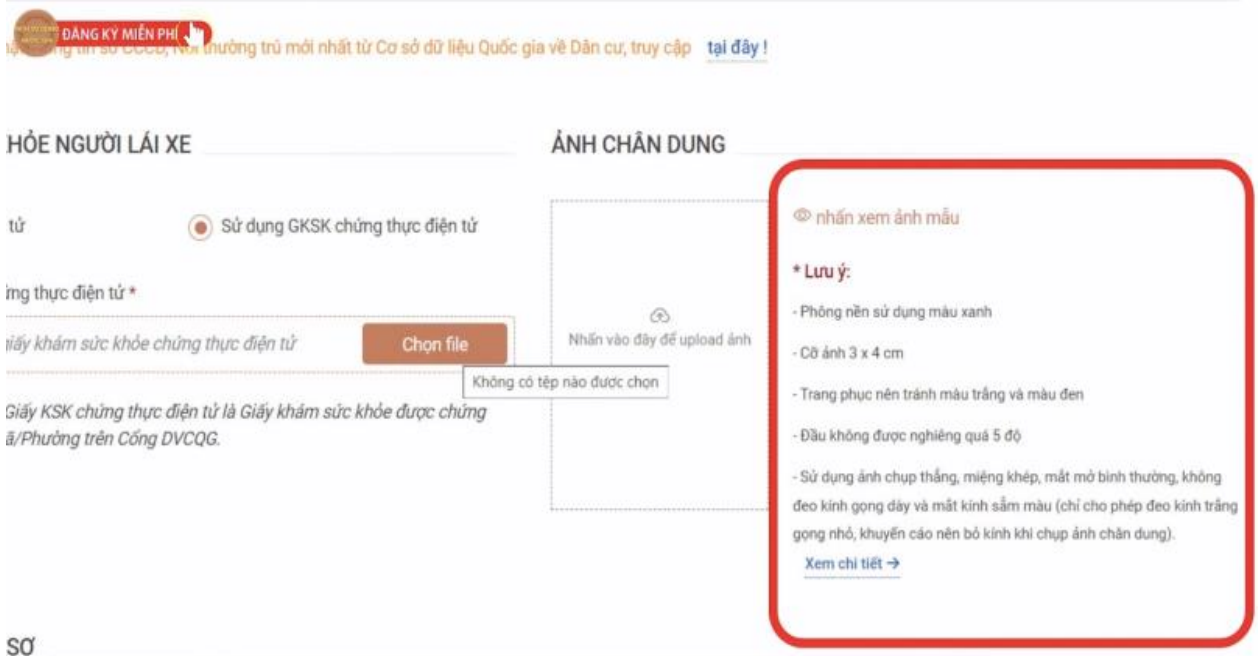

# **Bước 4: Khai báo thông tin theo danh mục**

Trang chủ

> Dịch vụ còi THÔNG TIN NHẬN KẾT QUẢ Thanh toán và nhận kết quả trực tiếp

Họ và tên người nhận \*

Địa chỉ nhận kết quả

- Chọn Tỉnh/ Thành phố

Lệ phí đối giấy phép lái xe 135 000 VND

Tỉnh/Thành Phố \*

Địa chỉ chi tiết \* Nhập số nhà, thôn, xóm. THÔNG TIN LỆ PHÍ

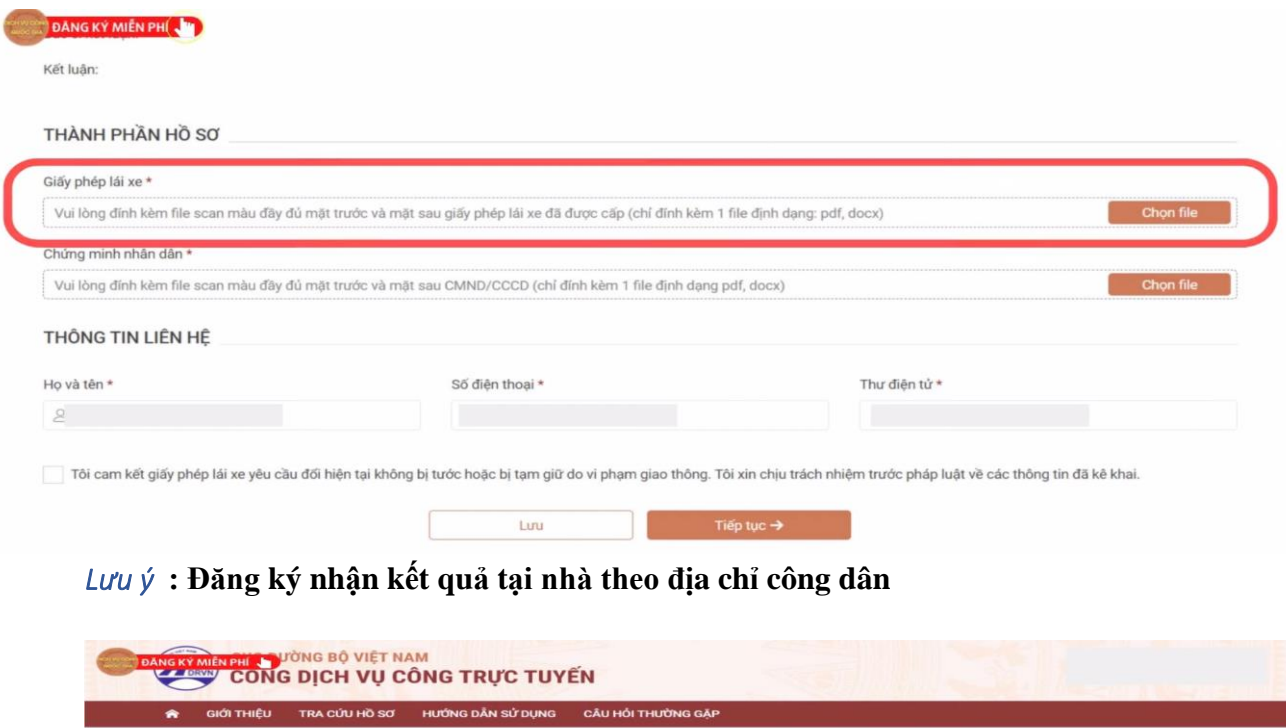

Thanh toán và nhận kết quả tại nhà

Số điện thoại \*

Quận/ Huyện \*

 $\overline{\phantom{a}}$ 

VIETNAM PORT

Số CMND/CCCD: \*

Phường/Xã \*

 $\overline{\phantom{a}}$ 

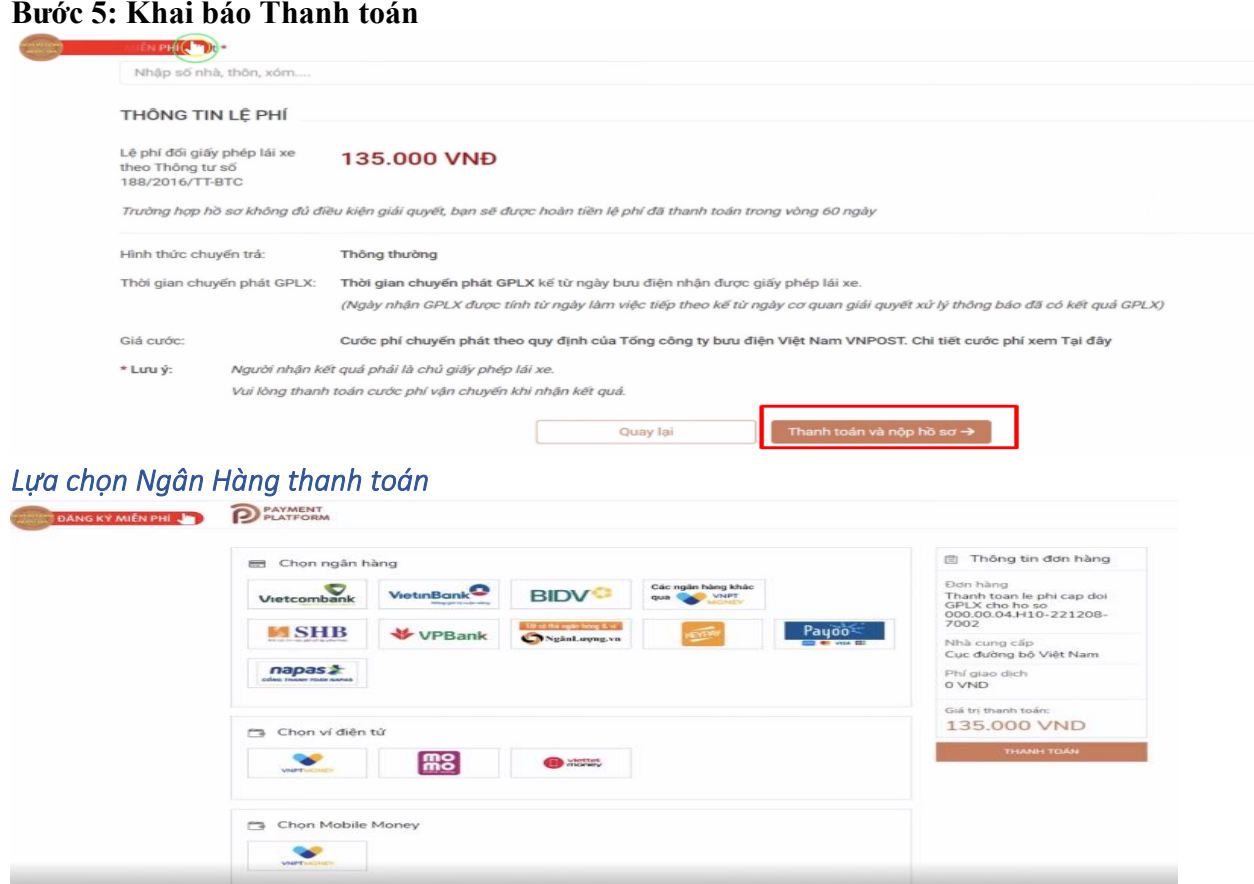

## **Bước 6: Nhận thông tin hồ sơ**

*Nhận thông tin đã hoàn thành và biên lai Thanh Toán* 

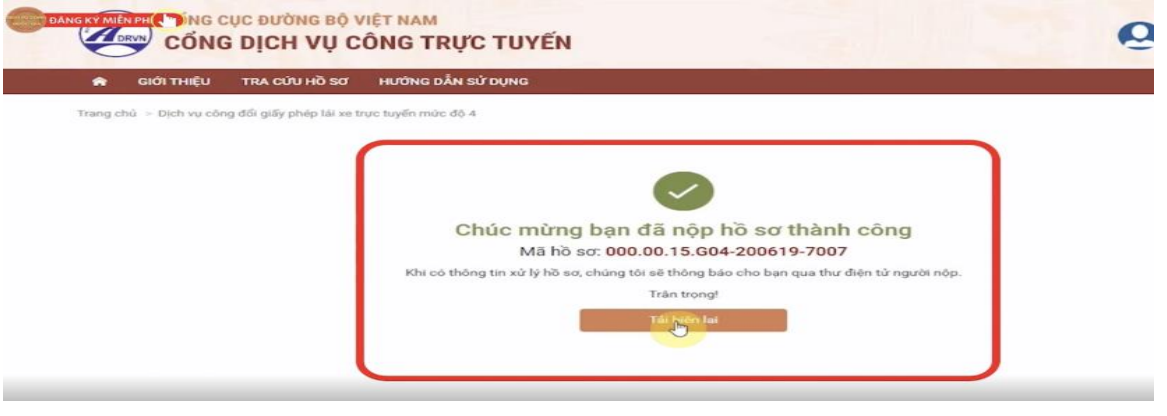

**Bước 7: Tra cứu tiến độ hồ sơ: Dichvucong.gov.vn**→ **Thủ tục hành chính ->Tra cứu** 

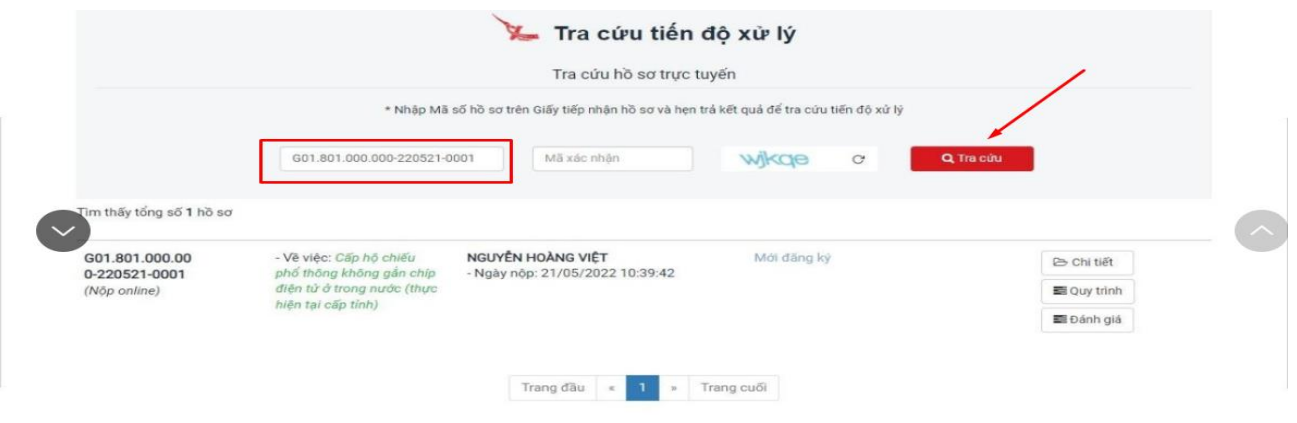

#### Trường hợp công dân muốn nhận biên lai thanh toán Truy cập lại chi tiết hồ sơ-> Mục thanh toán-> Biên lai thanh toán (Được cập nhật tự động)

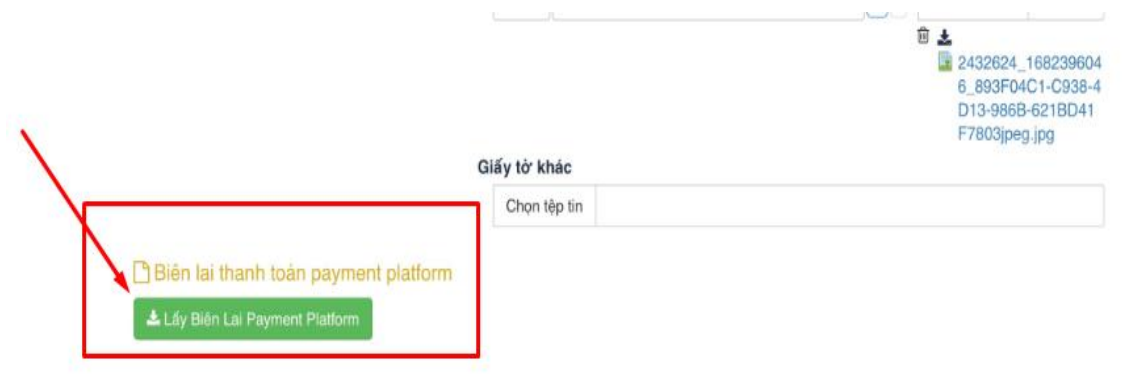

*Mẫu biên lai*

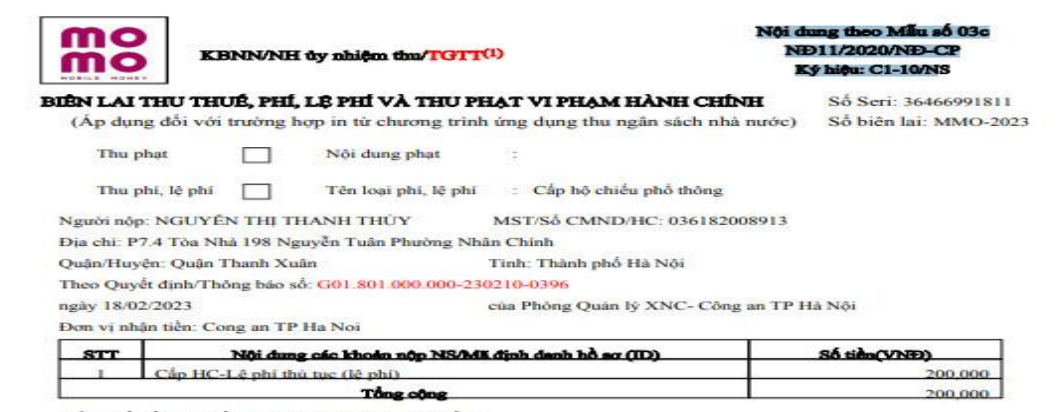

Tổng số tiền ghi bằng chữ: Hai trăm nghìn đồng

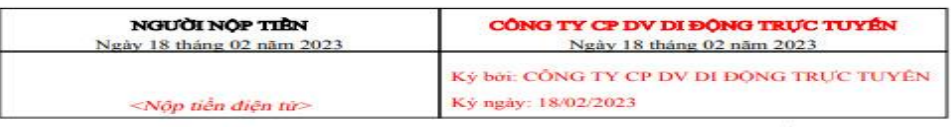

**CM chất**: Chúng từ này sử dụng trong trưởng hợp thu phạt VPHC; thu phí, lệ phí vào tài khoản phí, lệ phí chờ nặp NS của tổ chức thu phí, lệ phí<br>(1) Tổ chức cung ứng dịch vụ trung gian thanh toán.

### *Mẫu Biên lai*

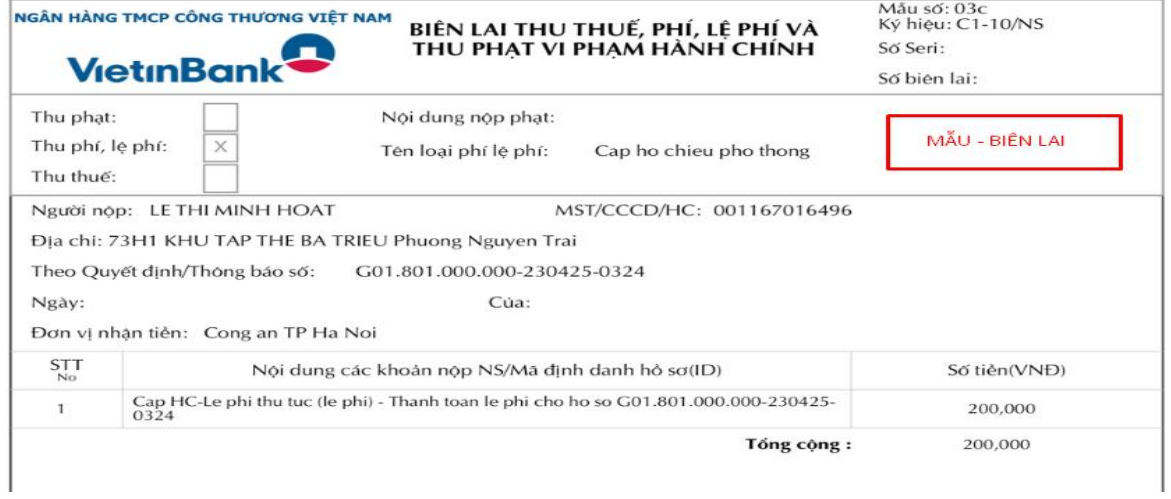